# HURSTVILLE SENIORS COMPUTER CLUB

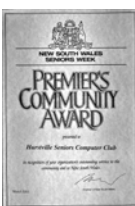

"keeping up with our grandchildren"

## NEWSLETTER APRIL 2004

Member of ASCCA.

Australian Seniors Computer Clubs Association

#### **GENEALOGY GROUP**

Our genealogy group is very active, which is not surprising considering there are a few experts there.

 The group is lead by John Shortland who has loads of experience on the subject. He has a page on our Website with a lot of information about sites you can find and also a precis of each meeting's activity.

 They meet at the Annexe at 1.30pm on the second Wednesday of the month. Go along if you would like to learn how to record your family history.

 They are only involved with the computer programmes to do this - not the research to find the information.

 The photo shows some of the genealogists, with John Shortland the one standing.

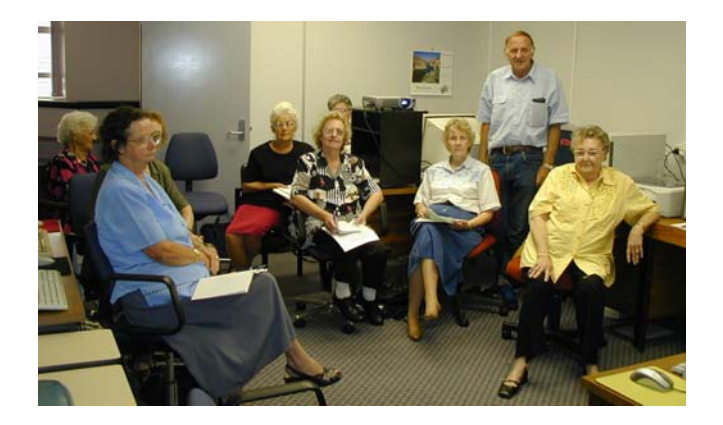

Apart from the Genealogy page, don't forget to keep in touch with the Web Site at <www.homepages.ihug.com.au/~the \_bounty/index.html>

"the bounty" is one word.

 John Chisholm has done a great job setting up the site and has a lot of information on it. There is technical stuff and links to interesting web sites.

 Another reason to become familiar with it, is that we eventually intend to discontinue e-mailing the Newsletter and just post it on the Web Site.

 We will let you know when this is about to happen, but not for a few months.

#### **CLUB NEWS**

Wednesday 28 April at 1.30pm is the date for our next meeting. The Guest Speaker will be John Zoupantis, from Communique, to demonstrate Paint Shop Pro 8, considered to be the best graphics programme.

 The management meeting beforehand will be for committee members only. The next meeting to include Tutors will be in June. The meetings with Tutors are valuable as they bring fresh ideas to the Club.

#### **\*\*\*\*\*\*\*\*\*\*\*\*\*\***

#### **LEARN THE TALK.**

You don't need to be a technical expert to use a computer, but you should know the basic details of your system, for when you are contacting a trouble shooter or help desk.

 It's like knowing whether your car is a Holden or Ford, manual or automatic, or uses unleaded or premium.

 John Chisholm is starting a new class at the Annexe at 1.30pm Mondays, starting on  $3<sup>rd</sup>$  May, where you can learn:-

\*The size of your computer's hard disc.

- \*The size of the computer's memory (yours does not matter)
- \*The operating system. (Windows 98,ME, XP)
- \*The programmes you have. (Word, Excel, Works)

Come along - no need to book.

You'll be able keep up with your grandchildren and amaze them by saying,

" I've got a 40 gig hard disk - how big is yours?" \*\*\*\*\*\*\*\*\*\*\*\*\*\*\*\*\*

Our camera group is under way and will be meeting at the Annexe on the first Tuesday in the month.

#### **INTERNET**

I have received E-mail this morning. The subject was " Re your Product"

 I am always suspicious of messages with the subject heading "Re something or other". It usually means that the sender is up to mischief of some kind. This may not necessarily be intentional, as OE uses this when you click on, "*REPLY*" in order create a new message, when you want to send a reply to a specific E-mail.

 Furthermore I did not send any PRODUCT to anybody. As I am using a free program called "*MAILWASHER*" it warned me of a potential *"TROJAN"* virus. I then copied the E-mail onto a floppy, and had my virus scanner check it. Sure enough there was a Win32 Netsky P worm present. It was only a matter of following my usual procedure:

 1.Delete affected E-mail from "*MAILWASHER" (It* does it automatically, as well as bounces it back to the sender.)

 2. Have my antivirus program (my-e-TRUST) scan all of my PC. (No infection)

 3. Reformat the floppy I have used to look for the infection.

 I can not stress how important it is to have an antivirus program in your PC. There are several on the market, as well as free ones. Look in your search engine for "Free antivirus" You'll be surprised how many "*HITS*" there are.

 My next step was to notify the person –who unbeknown to her- sent me the infected E-mail. I noted the address, went to my WAB, clicked on "Find People". There she was! I notified her immediately, she then scanned her PC and got rid of the offending *BUG.*

 Here are some of the descriptions of Netsky P I found on the *NET:*

 \*Netsky.P is a worm that spreads through e-mail and file sharing. It is distributed as a 29,568 byte Win32 executable, compressed with FSG, which drops a 26,624 byte DLL file. It also distributes itself inside ZIP archives.

 \*Netsky.P sends itself through e-mail using its own SMTP engine. It spoofs the 'From' address of the message by either inserting one of the e-mail addresses that it harvested from the affected machine or using the address: *lola@sexnet.com*.

 \*Netsky.P is capable of producing a large number of varying messages, by combining different subjects, bodies and attachment names**.** There are various subject lines that the worm can use.

 Yes, I know it is highly technical. However it gives you an insight of the nature of the beast, and how it operates.

#### **TIPS FROM TOPSY**

#### NAVIGATING IN WORD

Check out those little symbols at the bottom of the vertical scroll bar on the right of the screen. I have often wondered what they did and now I know! The button with the up arrows is Browse Previous. The button with the circle is Browse Object. The button with the down arrows is Browse Next.

 When you click on the Browse Object a little box opens up and if you place the mouse over the icons you will find some interesting functions to perform.

 These could come in handy when you are typing up a long document and need to go to places quickly. HAVE A TRY and if you never ever use them you have LOOKED at them!

 Don't forget to use your Windows key on the keyboard to open up the Start Menu. Windows key  $+ E$  key opens up Windows Explorer.

 It is really important to use they keyboard and know what keys will perform functions, what happens if your mouse is caught by the cat and you desperately need to use the computer.

 You can always print out the shortcut keys, paste them on to a piece of bright coloured cardboard and keep close by the computer and learn some each time you use the computer.

 In word processing programmes go to Help and type in *shortcut keys* in the index and you will be amazed what comes up. Likewise in Windows Operating system, Outlook Express, Internet explorer type in *shortcut keys* and you will find a wonderful world to check out.

#### SYMBOLS AND SIGNS YOU CAN USE

Have the *Num. Lock* on and use the Numbers pad.

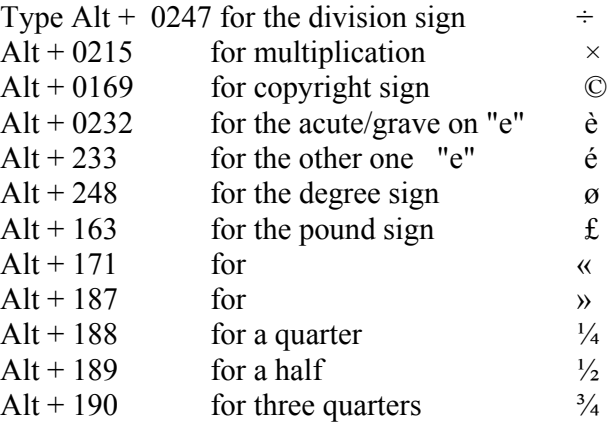

#### **HOTBAR**

At the last monthly meeting a member stated that she was having problems with *HotBar*, and asked how to remove it from her computer. I knew I had read the answer to that question somewhere but, as usual, the old grey cells let me down at the time. A quick check on the Internet refreshed my memory.

#### WHAT IS HOTBAR?

 According to their website, *Hotbar enhances and personalizes your Internet & email applications.* It will *Brighten your browser with colorful images & enhance your surfing experience with Smart Buttons!* and *make your emails unique with hundreds of animations, backgrounds and more.*

 All this sounds fantastic and probably works very well, but while this is happening, HotBar is actually monitoring the websites you visit and the searches you perform, even if its toolbar is disabled. It sends information about those websites to the Hotbar home server, so it can package up relevant advertising to send you in the form of browser link buttons and pop-up ads. So there are both privacy and security concerns with this add-on program.

 Problems attributed to Hotbar include crashing, slowness and other misbehavior in Windows, especially Windows XP. One of the most common problems reported is the reappearance of *Popup Windows* despite the presence of good popup-blocking software. HOW TO REMOVE HOTBAR

The easiest way to remove programs like HotBar, commonly called spyware, is to run a spyware removing program. Two popular programs, both of which are free, are Ad-Aware (from [<www.lavasoftusa.com>](http://www.lavasoftusa.com/)) and Spybot (from [<http://www.safer-networking.org/index.php>](http://spybot.eon.net.au/)). It has been reported that neither program will find all the spyware on your computer, but what one program misses the other will find so it is recommended that both programs be run to be sure of success.

 Even if you don't have a problem with HotBar it wouldn't hurt to check your computer for spyware. You will probably be shocked at what you find. Get rid of all of them.

*Fred Scott*

Three retirees, each with a hearing loss, were playing golf. One remarked, "Windy isn't it?" "No," the second man replied, "It's Thursday." Then the third man chimed in, "So am I, let's have a beer."

#### **MORE ABOUT SPAM LAW**

New legislation relating to email and email 'spam' comes into effect on April 10. The *Spam Act* and the *Spam (Consequential Amendments) Act* will no doubt impact on individuals and businesses alike.

 The term spam refers to junk emails and is literally homage to a particular Monty Python sketch in which every item on the menu contained Spam. The term spam is now firmly entrenched by most computer users as something that we cannot avoid in our 'in box'.

 The new Act focuses on commercial spam and the main intention of the legislation is to reduce the amount of spam we receive. However, it may impact on many legitimate businesses who communicate regularly with their clients.

 In summary, after 10 April 2004 it will be illegal to send most commercial electronic messages to or from Australia without the recipient's consent. Some commercial messages can be lawfully sent as long as they include accurate information about the sender and contain a facility so that the recipient can 'unsubscribe'.

 It will also become illegal to supply, acquire or use address harvesting software or any address harvested lists and penalties up to \$1.1 million dollars will apply to offenders.

 The Act specifically refers to commercial messages. They are defined as being messages sent for a commercial purpose to an electronic address over a communications service originating in Australia. Commercial purpose is defined as offering, advertising or promoting goods and services, land, a business or investment opportunity or the supply of such things.

 The key requirement of the Act is that commercial electronic messages cannot be sent to people without their consent. Consent can be expressed or implied and as such an existing business relationship may give implied consent for an organisation to send information about services on offer. The unsubscribe facility must be accurate and available for unsubscribing for at least 30 days after the message has been sent.

 While the new act is welcome and will no doubt regulate the use of spam we receive, it is unlikely that it will have that effect until such time as improved technical measures and international cooperative arrangements are put into place to assist in tracing overseas spammers and Australian spammers utilising servers outside of this jurisdiction.

 It will be an interesting exercise to monitor the impact of this legislation.

### THE CLUB

The Hurstville Seniors Computer Club was formed in April, 1998 to teach Seniors to use computers. Clubrooms are in premises provided by Hurstville Council in the Hurstville Seniors Centre, and in an Annexe in the MacMahon St building. Tuition is held during weekdays in an informal atmosphere cost being a minimum. We are an entirely voluntary operation, the aim being to help fellow Seniors.

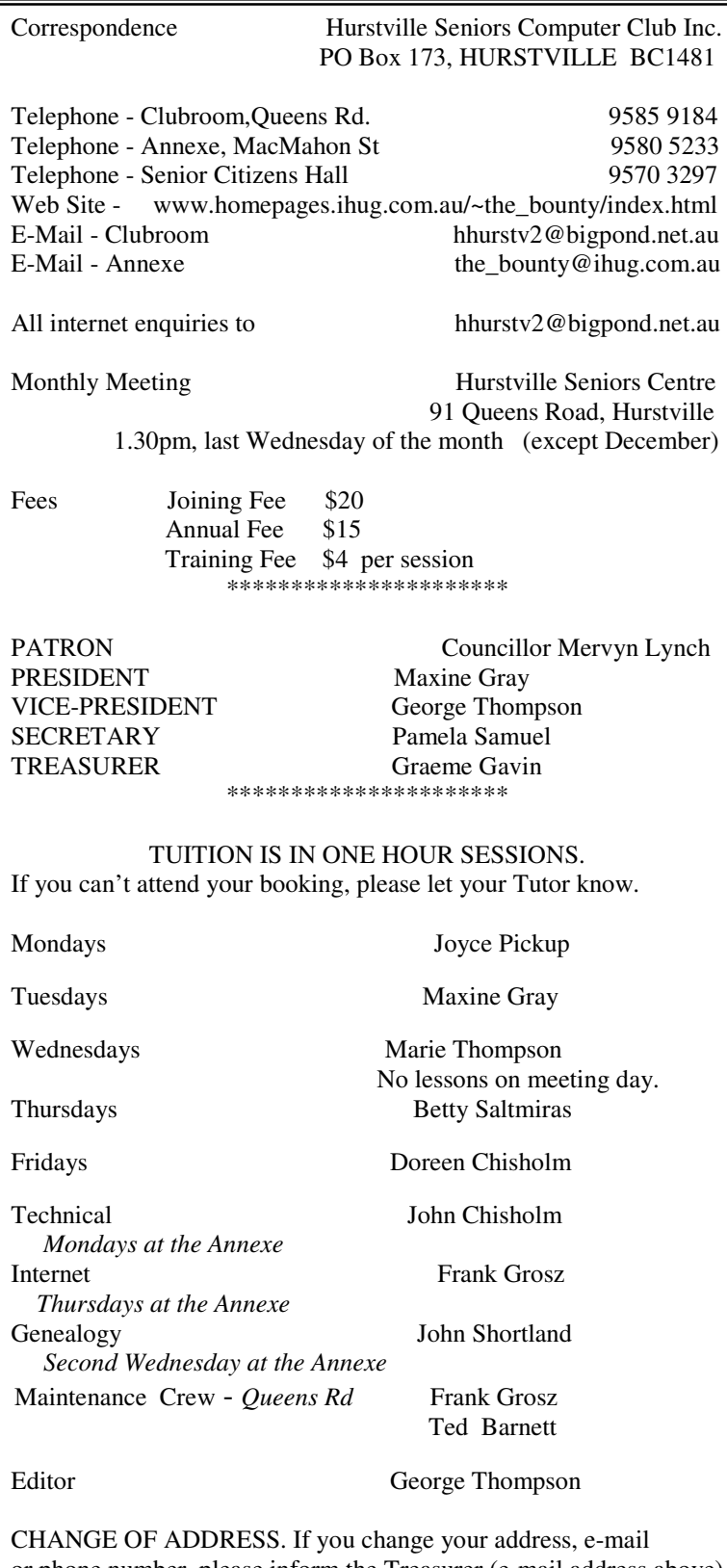

or phone number, please inform the Treasurer (e-mail address above) or your Tutor.

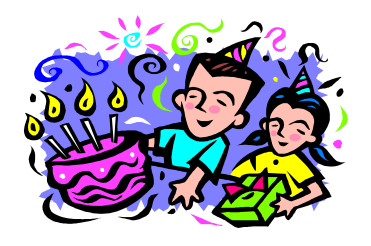

#### *BIRTHDAY GIRLS AND BOYS*

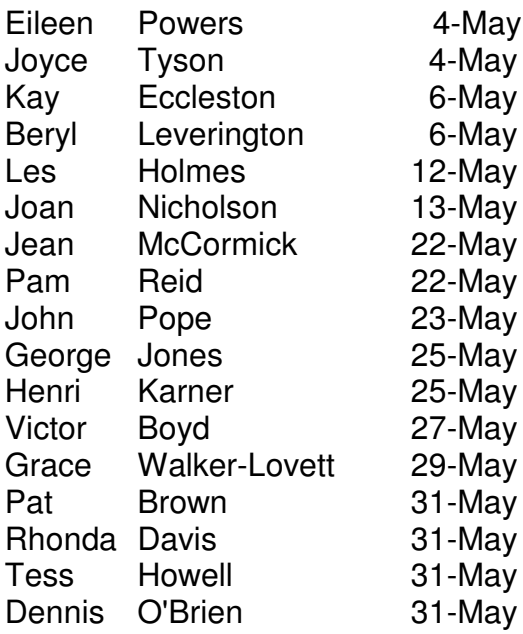

#### *HAPPY BIRTHDAY*

Also to the Club, which will be six years old this April.

#### **NAVIGATING TIPS**

*Control + left or right arrow key* To move across one word at a time *Control + up or down arrow key* To move up or down one paragraph at a time *Control + home key* To go to the beginning of a document *Control + end key* To go to the end of the document *Home key* To go to the beginning of the line. *End key* To go to the beginning of the line*.*